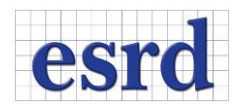

# **STRESSCHECK 10.2 UPDATE 1 RELEASE NOTES**

JUNE 2016 (BUILD 30620)

Changes incorporated in the 64-bit StressCheck 10.2 Update 1 Professional Edition - Build 30620.

#### **RESOLVED ISSUES**

 Several bug fixes. Resolved issues with laminated models. Resolved issues with h-discretization. Resolved issues with Automesher.

### **UPDATES**

In this release we have incorporated several updates to Stress Check Professional and to the Master Guide documentation. They include faster project file (\*.SCP) loading; improved Error and Warning handling; COM improvements; session Log improvements; Automesher improvements; and GUI improvements as described in the following.

#### POINT NUMBERS FOR POINT EXTRACTIONS

When performing Point extractions along selected objects (i.e., Edges, Faces, Boundaries or Surfaces), the extraction points can be visualized by turning on the Display Points button. This option is useful to visualize the density and location of the points along the selected object. With the Display Points button toggled on, the user now has the option to also display the point number associated with each extraction point. This allows the user to easily match the number in "N" value, or point number, in the model to the "N" column in the graph window.

#### MIN/MAX EXTRACTION MARKER AND LABEL

The Min/Max extraction marker has been updated to be easier to spot and provide more information to the user. A marker and label can be created at the location of the maximum/minimum value, by turning on the Locate Maximum button. The label will identify if it is a minimum or maximum, include the extraction function name (if a formula is selected the formula name will be used) and value, the solution name and run number (for the run with the largest DOF). See PDF page 180 of the Master Guide for details.

#### TRANSLATE POINTS UTILITY

The Translate Points Utility is now Part of StressCheck. The previous standalone utility tool is now incorporated as one of the import options in StressCheck. To import point load or point constraint data into a StressCheck session, the user simply selects File > Import and sets the filter to the appropriate

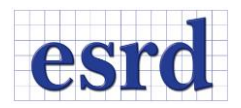

format: "NASTRAN Files (\*.bdf,\*.nas, \*.dat)", "ASCII (\*.txt)", or "PATRAN (\*.csv)". See PDF page 414 of the Master Guide for details.

## FRACTURE MECHANICS EXTRACTION

For 2D analysis, Points have been added to the options to select a crack tip to compute the stress intensity factors (SIF) or the J-integral. For the point extraction to be valid the selected point should be related to the crack tip node either by associativity or having the same global coordinates.

#### NEW COM PROGRAMMING HELP

The COM programing help has been improved and updated. It is now easier to navigate and is up to date with all the available COM functions in StressCheck 10.2.

#### **STRESSCHECK SERVER INSTALLATION**

StressCheck 10.2 can be deployed to run registration free. This allows users to run a 'server version' of StressCheck without any administrative privileges or registry modifications. StressCheck 10.2 can be deployed on a remote computer so that an engineer can mount the drive where the software is installed and run the application. The same installation file can be used to install StressCheck Professional 10.2 to a network drive or to a user's local machine.

See *StressCheck 10-2 Professional Server Installation Instructions.pdf* for additional details.